## **About This Guide**

This procedure is a supplement to and to be used in conjunction with the Installation and Operation Manual for the SP500 Manual for the SP500 A–C Controller I/M D2–3304–1. The procedure is meant to explain and condense the installation and operation manual to the basic and most used applications.

## **Hardware**

#### **Drive Protection**

Input Voltage and Motor wiring should be sized in accordance with NEC/CEC and all other local codes. Input fuses should be provided to meet NEC/CEC and all other local codes. Suggested protection is a fused disconnect as described in Section 3.7 of the I/M.

#### **Wiring**

Three–phase incoming A–C shall be wired to terminals R, S and T (as shown in figures 1 & 2). Single–phase A–C shall be wired to terminals R and S. A–C input wiring, motor wiring and control wiring should be run in separate conduits. Drive chassis ground and motor frame ground wires should be tied to earth ground.

### **Figure 1. Power Term 1SU1XXXX and 2SUXXX Controllers**

### **Figure 2. Power Term 1SU4XXXX and 1SU5XXX Controllers**

#### **Power Off**

Record drive and motor nameplate information including RPM, FLA and HP. Check the drive and motor wiring, with an ohmeter on the highest scale, for grounds. The ohmeter should read in the Megaohm range or totally open. Check that the incoming A– C power is appropriate for the voltage as stated on the nameplate of the drive.

# **Power On**

With motor not wired to the drive, apply power. Drive will go through its own software self–testing procedure for approximately 5 seconds, and then display on the keypad 0.00. At this point you can press the start key on the keypad.

If FL is displayed on the keypad LEDs, check that there is either a wire or motor thermostat connected between terminals 10, 11 (as shown in figure 3).

### **WARNING**

# **DRIVE HAS D-C BUS STORAGE CAPACITORS. WITH POWER APPLIED +/- TERMINALS SHOULD = APPROXIMATELY 325 VDC FOR 230 VAC OR 650 VDC FOR 460 VAC DRIVE (AS SHOWN IN FIGURES 1 AND 2.)**

Turn off power, allow bus storage capacitors to discharge by letting drive sit without power for 5 minutes or check D–C voltage on +/- terminals. Check motor wiring for the appropriate voltage. Wire motor to U, V and W (as per figure 1 and 2.)

### **Figure 3. Regulator Terminal Strip**

## **Running the Drive**

With motor disconnected from the mechanical load, reapply power and run the drive. With the drive in the local mode (from the keypad), remote led off, press start key and observe motor rotation. If motor rotation is incorrect, turn off power and let bus caps discharge as above, change any two motor leads (at U, V and W).

Run motor up and down the speed range by pressing up/down arrow keys. Connect motor to mechanical load and run drive throughout speed range. Check monitor rpm, percentage load and voltage using mode/enter key. Check calculation in software section for function F–14 motor thermal overload. **Quick start–up is complete.**

If the application requires remote start/stop or analog speed reference read Section 5.0 Adjusting the Values of Drive Functions and Typical Wiring Diagrams, Section 3.0 Installation and Wiring.

# **Software**

For most local applications default values are acceptable as listed on the attached parameter list.

#### **To Change Parameters**

- Press stop/reset key to stop the drive.
- Press mode/enter key, Program LED should light.
- Press up/down arrow key until desired function.
- Press mode/enter button which display value within function.
- Use up/down keys to change parameter content.
- Press mode/enter button.
- Press stop/reset button to exit programming mode.

# **To View and Clear Error Log**

- Press stop/reset key to stop the drive.
- Press mode/enter button to enter program mode.
- Use down arrow key until Err is displayed.
- Press mode/enter keys to scroll through errors.
- Press stop/reset key to clear faults.

# **Possible Faults**

- HU D–C high bus voltage condition
- LU D–C low bus voltage condition
- OL Electronic thermal overload
- OH Controller high temperature
- OC Overcurrent, short circuit protection
- FL External function loss

#### **Important Parameters to Check**

- F–00Control source select (0=local, 1=remote control–terminal speed reference, 2=remote start/stop with keypad speed reference, 3=remote tb start/stop with tb multi–speed presets)
- F–01Accel time 0.5-30 seconds
- F–02Decel time 0.5-30 seconds
- F–03Minimum speed
- F–04Maximum speed
- F–05Current Limit
- F–08RPM scaling at abase speed (whatever you want display to read when drive reaches F–07)
- F–14Elect thermal overload = (motor overload fla/drive output fla) x 100

## **Monitoring Speed, Current, Voltage, Percent Speed Reference**

While drive is running press mode/enter key until desired LED is lit. RPM LED displays output speed scaled by whatever is in function F–08. Percentage Load LED displays percentage of controller fl output amps. Voltage LED displays motor output voltage. With F–13 set to on, all these LED's lit, displays remote reference percentage

### **For Remote Start/Stop via Terminal Board with Speed Pot Reference**

**F-00=1**

```
NOTES
(1)J6 Speed Ref
   Pins 1–2 0–10 VDC
   Pins 2–3 0–20 mA
(2)Output 0–10 VDC
   Volts, RPM or Percent Load
   Depending On Mode On
   Mode/Enter Display
(3)Relay Configurable
   Function F09
   0 Controller Running
   1 IET Active
   2 Drive at Speed
(4)Connection Must Be
   Made To Run
```
### **For Multi–Speed Application via Terminal Board with Remote Analog Ref and 3 Multi–Speed Presets F–00=3 presets are set with functions F–23, F–24 and F–25 as per table in note 5.** NOTES (1)Open = Stopped Closed = IET Reset/Start (2)Output 0–10 VDC Volts, RPM or Percent Load Depending On Mode On Mode/Enter Display (3)Relay Configurable Function F09 0 Controller Running 1 IET Active 2 Drive at Speed (4)Connection Must Be Made To Run

# **For Remote Start/Stop via Terminal Board with Speed Pot Reference.**

**F–00=1** NOTES (1)J6 Speed Ref Pins 1–2 0–10 VDC Pins 2–3 0–20 mA (2)Output 0–10 VDC Volts, RPM or Percent Load Depending On Mode On Mode/Enter Display (3)Relay Configurable Function F09 0 Controller Running 1 IET Active 2 Drive at Speed (4)Connection Must Be Made To Run

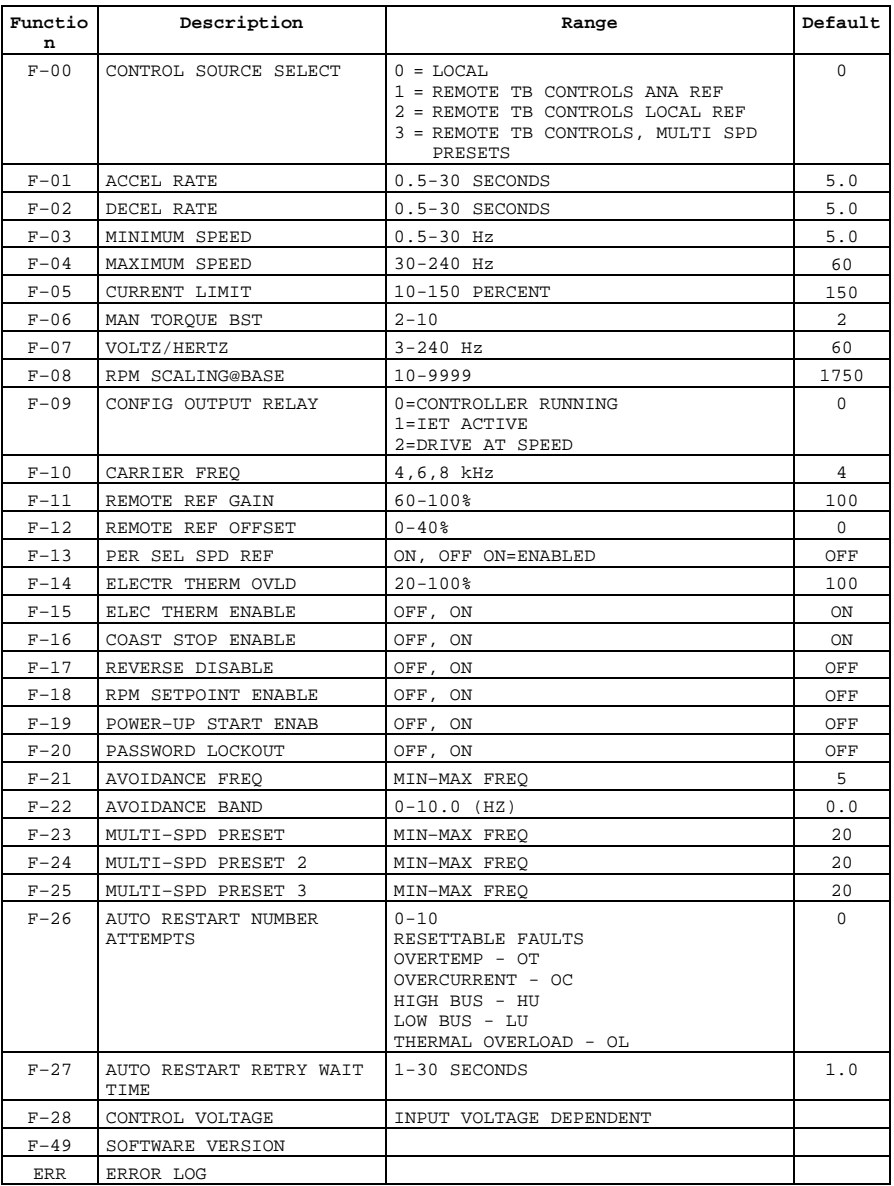

# **SP500 I/M D2–3304–1 Parameter List**

EReliance Electric Company, 1995.

**NOTE:** This material is not intended to provide operational instructions. Appropriate<br>Reliance Electric Industrial Company instruction manuals and precautions should be studied<br>prior to installation, operation or maintena

## **U.S. Drives Technical Support**

Tel: (1) 262.512.8176, Fax: (1) 262.512.2222, Email: support@drives.ra.rockwell.com, Online: www.ab.com/support/abdrives

Trademarks not belonging to Rockwell Automation are property of their respective companies.

# www.rockwellautomation.com

## Power, Control and Information Solutions Headquarters

Americas: Rockwell Automation, 1201 South Second Street, Milwaukee, WI 53204-2496 USA, Tel: (1) 414.382.2000, Fax: (1) 414.382.4444 Europe/Middle East/Africa: Rockwell Automation, Vorstlaan/Boulevard du Souverain 36, 1170 Brussels, Belgium, Tel: (32) 2 663 0600, Fax: (32) 2 663 0640 Asia Pacific: Rockwell Automation, Level 14, Core F, Cyberport 3, 100 Cyberport Road, Hong Kong, Tel: (852) 2887 4788, Fax: (852) 2508 1846